# **Sun Federated Access Manager 8.0 Early Access (EA) Release Notes**

Beta

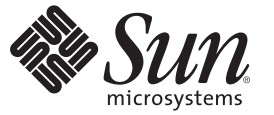

Sun Microsystems, Inc. 4150 Network Circle Santa Clara, CA 95054 U.S.A.

Part No: 820–3745–05 August 2008

Copyright 2008 Sun Microsystems, Inc. 4150 Network Circle, Santa Clara, CA 95054 U.S.A. All rights reserved.

Sun Microsystems, Inc. has intellectual property rights relating to technology embodied in the product that is described in this document. In particular, and without limitation, these intellectual property rights may include one or more U.S. patents or pending patent applications in the U.S. and in other countries.

U.S. Government Rights – Commercial software. Government users are subject to the Sun Microsystems, Inc. standard license agreement and applicable provisions of the FAR and its supplements.

This distribution may include materials developed by third parties.

Parts of the product may be derived from Berkeley BSD systems, licensed from the University of California. UNIX is a registered trademark in the U.S. and other countries, exclusively licensed through X/Open Company, Ltd.

Sun, Sun Microsystems, the Sun logo, the Solaris logo, the Java Coffee Cup logo, docs.sun.com, Java, and Solaris are trademarks or registered trademarks of Sun Microsystems, Inc. in the U.S. and other countries. All SPARC trademarks are used under license and are trademarks or registered trademarks of SPARC International, Inc. in the U.S. and other countries. Products bearing SPARC trademarks are based upon an architecture developed by Sun Microsystems, Inc.

The OPEN LOOK and Sun Graphical User Interface was developed by Sun Microsystems, Inc. for its users and licensees. Sun acknowledges the pioneering efforts of Xerox in researching and developing the concept of visual or graphical user interfaces for the computer industry. Sun holds a non-exclusive license from Xerox to the Xerox Graphical User Interface, which license also covers Sun's licensees who implement OPEN LOOK GUIs and otherwise comply with Sun's written license agreements.

Products covered by and information contained in this publication are controlled by U.S. Export Control laws and may be subject to the export or import laws in other countries. Nuclear, missile, chemical or biological weapons or nuclear maritime end uses or end users, whether direct or indirect, are strictly prohibited. Export or reexport to countries subject to U.S. embargo or to entities identified on U.S. export exclusion lists, including, but not limited to, the denied persons and specially designated nationals lists is strictly prohibited.

DOCUMENTATION IS PROVIDED "AS IS" AND ALL EXPRESS OR IMPLIED CONDITIONS, REPRESENTATIONS AND WARRANTIES, INCLUDING ANY IMPLIED WARRANTY OF MERCHANTABILITY, FITNESS FOR A PARTICULAR PURPOSE OR NON-INFRINGEMENT, ARE DISCLAIMED, EXCEPT TO THE EXTENT THAT SUCH DISCLAIMERS ARE HELD TO BE LEGALLY INVALID.

Copyright 2008 Sun Microsystems, Inc. 4150 Network Circle, Santa Clara, CA 95054 U.S.A. Tous droits réservés.

Sun Microsystems, Inc. détient les droits de propriété intellectuelle relatifs à la technologie incorporée dans le produit qui est décrit dans ce document. En particulier, et ce sans limitation, ces droits de propriété intellectuelle peuvent inclure un ou plusieurs brevets américains ou des applications de brevet en attente aux Etats-Unis et dans d'autres pays.

Cette distribution peut comprendre des composants développés par des tierces personnes.

Certaines composants de ce produit peuvent être dérivées du logiciel Berkeley BSD, licenciés par l'Université de Californie. UNIX est une marque déposée aux Etats-Unis et dans d'autres pays; elle est licenciée exclusivement par X/Open Company, Ltd.

Sun, Sun Microsystems, le logo Sun, le logo Solaris, le logo Java Coffee Cup, docs.sun.com, Java et Solaris sont des marques de fabrique ou des marques déposées de Sun Microsystems, Inc. aux Etats-Unis et dans d'autres pays. Toutes les marques SPARC sont utilisées sous licence et sont des marques de fabrique ou des marques déposées de SPARC International, Inc. aux Etats-Unis et dans d'autres pays. Les produits portant les marques SPARC sont basés sur une architecture développée par Sun Microsystems, Inc.

L'interface d'utilisation graphique OPEN LOOK et Sun a été développée par Sun Microsystems, Inc. pour ses utilisateurs et licenciés. Sun reconnaît les efforts de pionniers de Xerox pour la recherche et le développement du concept des interfaces d'utilisation visuelle ou graphique pour l'industrie de l'informatique. Sun détient<br>une licence non exclusive de Xerox sur l'interface d'ut d'utilisation graphique OPEN LOOK et qui, en outre, se conforment aux licences écrites de Sun.

Les produits qui font l'objet de cette publication et les informations qu'il contient sont régis par la legislation américaine en matière de contrôle des exportations et peuvent être soumis au droit d'autres pays dans le domaine des exportations et importations. Les utilisations finales, ou utilisateurs finaux, pour des armes nucléaires, des missiles, des armes chimiques ou biologiques ou pour le nucléaire maritime, directement ou indirectement, sont strictement interdites. Les exportations ou réexportations vers des pays sous embargo des Etats-Unis, ou vers des entités figurant sur les listes d'exclusion d'exportation américaines, y compris, mais de manière non exclusive, la liste de personnes qui font objet d'un ordre de ne pas participer, d'une façon directe ou indirecte, aux exportations des produits ou des services qui sont régis par la legislation américaine en matière de contrôle des exportations et la liste de ressortissants spécifiquement designés, sont rigoureusement interdites.

LA DOCUMENTATION EST FOURNIE "EN L'ETAT" ET TOUTES AUTRES CONDITIONS, DECLARATIONS ET GARANTIES EXPRESSES OU TACITES SONT FORMELLEMENT EXCLUES, DANS LA MESURE AUTORISEE PAR LA LOI APPLICABLE, Y COMPRIS NOTAMMENT TOUTE GARANTIE IMPLICITE RELATIVE A LA QUALITE MARCHANDE, A L'APTITUDE A UNE UTILISATION PARTICULIERE OU A L'ABSENCE DE CONTREFACON.

# **Contents**

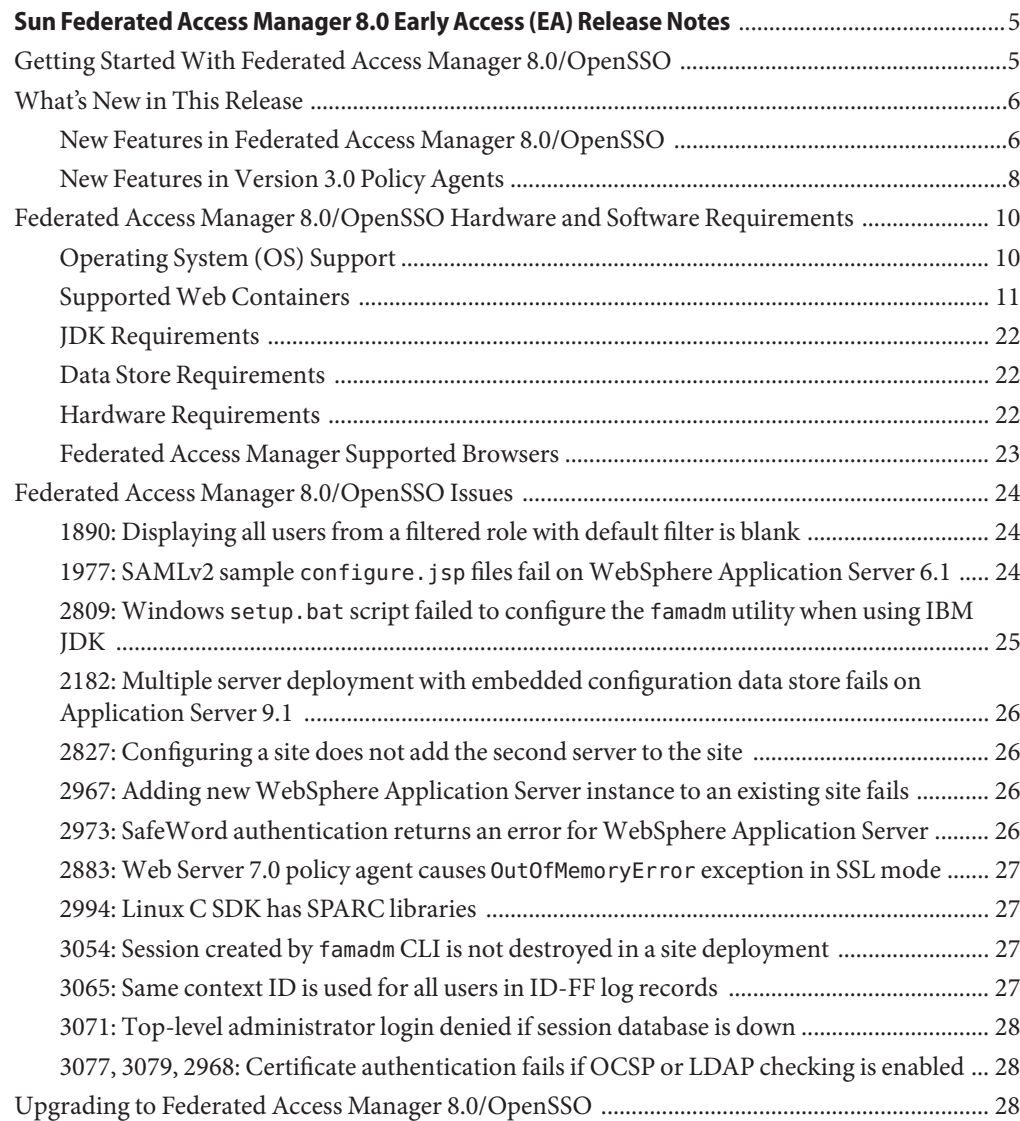

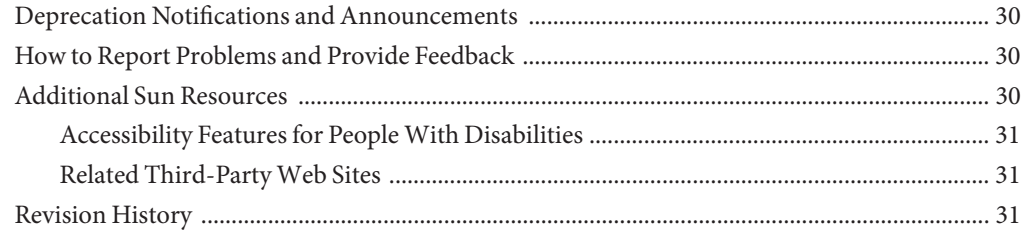

## <span id="page-4-0"></span>Sun Federated Access Manager 8.0 Early Access (EA) Release Notes

Early Access (EA) release. Last updated August 4, 2008

 $Sum^{\text{TM}}$  Federated Access Manager 8.0 is being developed as part of the OpenSSO project (<http://opensso.org/>) and is the commercial version of OpenSSO server. These *Release Notes* provide information about the Federated Access Manager 8.0/OpenSSO EA release, including:

- "Getting Started With Federated Access Manager 8.0/OpenSSO" on page 5
- ["What's New in This Release" on page 6](#page-5-0)
- ["Federated Access Manager 8.0/OpenSSO Hardware and Software Requirements" on](#page-9-0) [page 10](#page-9-0)
- ["Federated Access Manager 8.0/OpenSSO Issues" on page 24](#page-23-0)
- ["Upgrading to Federated Access Manager 8.0/OpenSSO" on page 28](#page-27-0)
- ["Deprecation Notifications and Announcements" on page 30](#page-29-0)
- ["How to Report Problems and Provide Feedback" on page 30](#page-29-0)
- ["Additional Sun Resources" on page 30](#page-29-0)
- ["Revision History" on page 31](#page-30-0)

### **Getting StartedWith Federated Access Manager 8.0/OpenSSO**

If you have not previously installed Federated Access Manager 8.0/OpenSSO, here are the basic steps to follow:

- 1. If necessary, install, configure, and start one of the ["Supported Web Containers" on](#page-10-0) [page 11.](#page-10-0)
- 2. Download and unzip the opensso.zip file from the OpenSSO project site: [https://opensso.dev.java.net/public/use/index.html]( https://opensso.dev.java.net/public/use/index.html).

If you need fam.zip, contact your Sun representative.

3. Deploy the opensso.war or fam.war file to the web container, using the web container administration console or deployment command.

<span id="page-5-0"></span>Or, if supported by the container, simply copy the WAR file to the container's autodeploy directory.

4. Launch the Federated Access Manager 8.0/OpenSSO Configurator using the specific web container command or by specifying the following URL in your browser: *protocol*://*host*.*domain*:*port*/*deploy\_uri*

For example: http://openssohost.example.com:8080/opensso

- 5. Configure Federated Access Manager 8.0/OpenSSO server using the Configurator. For any additional configuration, use the either Administration Console or the new famadm command-line utility.
- 6. To download a version 3.0 policy agent, see <https://opensso.dev.java.net/public/use/index.html>.

**Documentation**. The Federated Access Manager 8.0 EA documentation is available on the OpenSSO project site:

<https://opensso.dev.java.net/public/use/docs/fampdf/index.html>

**Note**: Although this documentation specifically refers to Federated Access Manager 8.0, including terms such as FAM.zip, fam.war, and /fam, the documentation also applies to OpenSSO server.

Check this site periodically to view the most up-to-date documentation.

### **What's New in This Release**

Federated Access Manager 8.0/OpenSSO includes features such as access management, federation management, and web services security that are found in earlier releases of Sun Java System Access Manager and Sun Java System Federation Manager. Federated Access Manager 8.0/OpenSSO also includes the following new features:

- "New Features in Federated Access Manager 8.0/OpenSSO" on page 6
- ["New Features in Version 3.0 Policy Agents" on page 8](#page-7-0)

### **New Features in Federated Access Manager 8.0/OpenSSO**

- Simplified installation and configuration:
	- To install Federated Access Manager 8.0/OpenSSO, you simply deploy the fam.war or opensso.war file using the respective web container administration console or command-line utility. When you first access the server using the deployment URI (/fam

or /opensso), you are directed to the Configurator, which allows you to perform initial configuration tasks such as specifying administrator passwords and the configuration and user data stores.

- You can also create and deploy specialized WAR files for a distributed authentication UI server, console only, server only, and Identity Provider (IDP) Discovery Service deployments using the fam.war or opensso.war file.
- Centralized server and agent configuration data:
	- Federated Access Manager 8.0/OpenSSO and version 3.0 policy agent configuration data is stored in a centralized configuration data repository. You specify configuration values using either the Federated Access Manager 8.0/OpenSSO Administration Console or the new famadm command-line utility. You no longer need to set properties in the AMConfig.properties or AMAgent.properties files.
	- Many of the configuration properties are "hot swappable," which means you do not have to restart the web container after you modify a property.
	- The Embedded data store option allows you to store Federated Access Manager 8.0/OpenSSO and version 3.0 policy agent configuration data transparently without having to install Sun Java System Directory Server.
- Federated Access Manager 8.0/OpenSSO Administration Console Common Tasks:
	- Create SAMLv2 Providers. You can easily create a SAMLv2 hosted or remote Identity Provider (IDP) or Service Provider (SP).
	- Create a Fedlet. A Fedlet is a lightweight Service Provider (SP) implementation of SAMLv2 SSO protocols. A Fedlet allows an Identity Provider (IP) to enable an SP that does not have federation implemented. The SP simply adds the Fedlet to a Java web application and then deploys the application.
	- Test Federation Connectivity. You can test or troubleshoot new or existing federated deployments to determine if connections are being made successfully and to identify the source of any problems.
- New web containers are added, as described in ["Supported Web Containers" on page 11.](#page-10-0)
- Simplified Web Services Security agents can be deployed on Glassfish and Sun Java System Application Server 9.1 using providers based on the JSR 196 SPI.
- WS-Federation supports the Identity Federation specification. Federated Access Manager 8.0/OpenSSO specifically supports the WS-Federation Passive Requestor Profile.
- Support for XACML version 2.0 support is added, specifically for XACMLAuthzDecisionQuery and XACMLAuthzDecisionStatement, as specified in the SAML 2.0 profile of XACML v2.0.
- Secure Authentication and Attribute Exchange allows an application to provide user authentication and attribute information with secure transfers between IDP and SP applications.
- <span id="page-7-0"></span>■ Multiple federation protocol hub allows an Federated Access Manager 8.0/OpenSSO IDP to act as federation hub to perform single logout among different federation protocols (such as SAMLv2, ID-FF, and WS-Federation).
- SAMLv2 profile support includes IDP proxying, Affiliation, NameID mapping, ECP, Authentication Query, and Attribute Query.
- Security Token Service (STS) is available on ["Supported Web Containers" on page 11.](#page-10-0)
- SAMLv2 assertion failover is supported.
- New command-line utility (famadm) can configure both Federated Access Manager 8.0/OpenSSO server and version 3.0 policy agents.
- Integration with Sun Java System Identity Manager, SiteMinder, and Oracle Access Manager is added.
- Service Tags are supported.
- Internationalization and localization changes include:
	- In addition to English, Federated Access Manager 8.0/OpenSSO includes support for French, Spanish, German, Japanese, Korean, Simplified Chinese, and Traditional Chinese.
	- Localized files are bundled in the opensso.war or fam.war files by default (unlike Access Manager 7 2005Q4 and Access Manager 7.1, where localized files reside in separate localized packages).
- Upgrade support includes:
	- Upgrade to Federated Access Manager 8.0 from Access Manager 6.3, 7.0, or 7.1 and Federation Manager 7.0
	- Policy agent upgrade to version 3.0 from version 2.2 agents

**Note –** The Unix, SecurID, and SafeWord authentication modules are available only in Federated Access Manager and not in OpenSSO server. If you need one of these modules, contact your Sun representative. Also, SecurID is now a Java-based authentication module.

### **New Features in Version 3.0 Policy Agents**

Sun is developing version 3.0 policy agents in conjunction with Federated Access Manager 8.0. The version 3.0 agents have the following new features and improvements:

■ Centralized agent configuration

The centralized agent configuration feature moves most of the agent configuration properties from the AMAgent.properties file to the Federated Access Manager central data repository. An agent administrator can then manage the multiple agent configurations from a central server location, using either the Federated Access Manager Administration Console or the famadm command-line utility. The agent administrator no longer needs to edit an agent's AMAgent.properties file.

The centralized agent configuration feature separates the version 3.0 agent configuration data into two sets:

- The properties required for the agent to start up and initialize itself are stored in the FAMAgentBootstrap.properties file locally on the server where the agent is installed. For example, the agent profile name and password used to access the Federated Access Manager server are stored in the bootstrap file.
- The rest of the agent properties are stored either centrally in the Federated Access Manager data repository (centralized configuration option) or locally in the FAMAgentConfiguration.properties file (local configuration option).
- Agent types

Version 3.0 agents are classified according to type: J2EEAgent or WebAgent.

■ Agent groups

You can assign version 3.0 agents of the same type (J2EEAgent or WebAgent) to an agent group. All agents in a group then selectively share a common set of configuration properties. Thus, the agent configuration and management is simplified, because an administrator can manage all of the agents within a group as a single entity.

Although all agents in the same group can share the same properties, you might need to define some individual properties for an agent (for example, the notification URL or agent URI properties).

■ More hot-swappable agent configuration properties

Version 3.0 agents have more hot-swappable configuration properties. An administrator can change a hot-swappable configuration property value for an agent without having to restart the agent's deployment container for the new value to take effect. Properties in FAMAgentBootstrap.properties are not hot-swappable.

■ One-level wildcard support in URL policy

While the regular wildcard support applies to multiple levels in a resource, the one-level wildcard applies to only the level where it appears in a resource.

- Default J2EE agent installation option with minimal questions asked during the installation Default or custom installation:
	- **Default** (agentadmin --install): The agentadmin program displays a minimal number of prompts and uses default values for the other options. Use the default install option when the default option meet your deployment requirements.
	- **Custom** (agentadmin --custom-install): The agentadmin program displays a full set of prompts, similar to the version 2.2 program. Use the custom install option when you want to specify values other than the default options.
- Option to create the agent profile for J2EE agents in the server during installation

<span id="page-9-0"></span>The 3.0 agent installer supports an option to create the agent profile in the Federated Access Manager server during the agent installation so you don't have to create the profile manually using the Federated Access Manager Console or famadm utility.

■ Automated migration support

You can migrate a version 2.2 agent to a version 3.0 agent using the agentadmin program with the --migrate option.

**Note**: Federated Access Manager does not support version 2.1 policy agents.

## **Federated Access Manager 8.0/OpenSSO Hardware and Software Requirements**

- "Operating System (OS) Support" on page 10
- ["Supported Web Containers" on page 11](#page-10-0)
- ["JDK Requirements" on page 22](#page-21-0)
- ["Data Store Requirements" on page 22](#page-21-0)
- ["Hardware Requirements" on page 22](#page-21-0)
- ["Federated Access Manager Supported Browsers" on page 23](#page-22-0)

### **Operating System (OS) Support**

**TABLE 1** Operating System (OS) Support

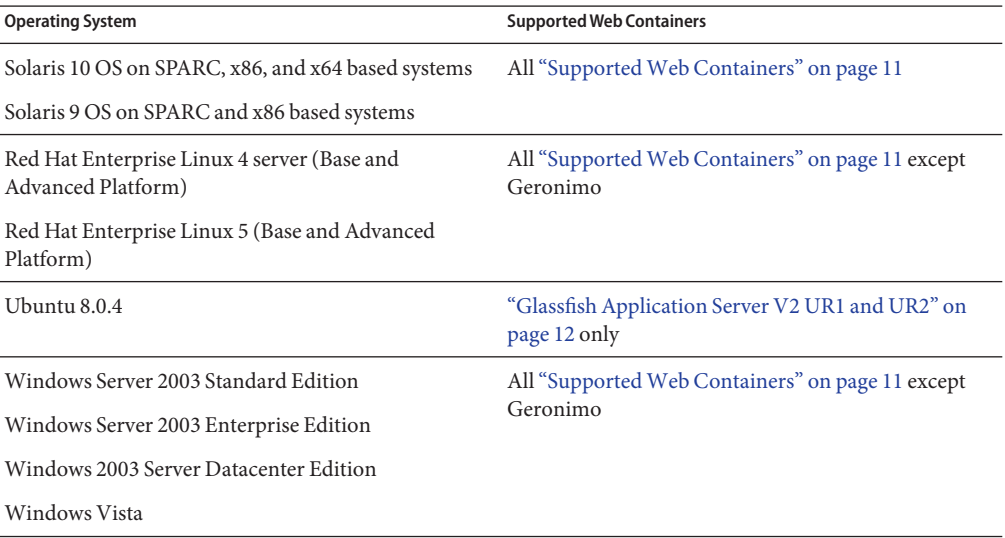

<span id="page-10-0"></span>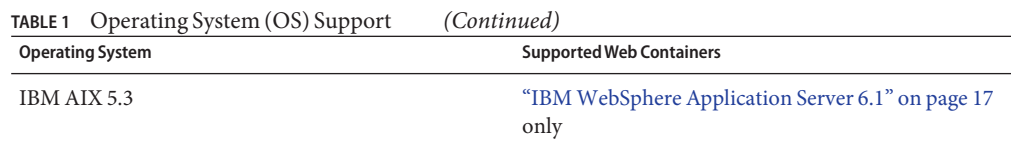

### **SupportedWeb Containers**

Federated Access Manager 8.0/OpenSSO supports the following web containers:

- "Sun Java System Application Server 9.1 Update 1 and Update 2" on page 11
- ["Glassfish Application Server V2 UR1 and UR2" on page 12](#page-11-0)
- ["Sun Java System Web Server 7.0 Update 3" on page 14](#page-13-0)
- ["Apache Tomcat 5.5.x and 6.x" on page 14](#page-13-0)
- ["BEA WebLogic Server 9.2 MP2" on page 14](#page-13-0)
- ["BEA WebLogic Server 10" on page 16](#page-15-0)
- ["Oracle Application Server 10g" on page 17](#page-16-0)
- ["IBM WebSphere Application Server 6.1" on page 17](#page-16-0)
- ["Apache Geronimo Application Server 2.1.1" on page 20](#page-19-0)
- ["JBoss Application Server 4.x" on page 21](#page-20-0)

### **Sun Java System Application Server 9.1 Update 1 and Update 2**

### **Pre-DeploymentTasks**

In the Application Server 9.1 domain where you plan to deploy Federated Access Manager 8.0/OpenSSOserver, change the following JVM options either using the Application Server administration console or CLI utility:

- Change -Xmx512m to -Xmx1024m.
- If necessary, change -client to -server.

If the Java Security Manager is enabled, add the following permissions to the server.policy file. After you edit the file, restart the web container.

```
grant {
permission java.net.SocketPermission "*", "listen, connect, accept, resolve";
permission java.util.PropertyPermission "*", "read, write";
permission java.lang.RuntimePermission "modifyThreadGroup";
permission java.lang.RuntimePermission "setFactory";
permission java.lang.RuntimePermission "accessClassInPackage.*";
permission java.util.logging.LoggingPermission "control";
permission java.lang.RuntimePermission "shutdownHooks";
permission javax.security.auth.AuthPermission "getLoginConfiguration";
permission javax.security.auth.AuthPermission "setLoginConfiguration";
```

```
permission javax.security.auth.AuthPermission "modifyPrincipals";
permission javax.security.auth.AuthPermission "createLoginContext.*";
permission java.io.FilePermission "<<ALL FILES>>", "read,write,execute,delete";
permission java.util.PropertyPermission "java.util.logging.config.class", "write";
permission java.security.SecurityPermission "removeProvider.SUN";
permission java.security.SecurityPermission "insertProvider.SUN";
permission javax.security.auth.AuthPermission "doAs";
permission java.util.PropertyPermission "java.security.krb5.realm", "write";
permission java.util.PropertyPermission "java.security.krb5.kdc", "write";
permission java.util.PropertyPermission "java.security.auth.login.config", "write";
permission java.util.PropertyPermission "user.language", "write";
permission javax.security.auth.kerberos.ServicePermission "*", "accept";
permission javax.net.ssl.SSLPermission "setHostnameVerifier";
permission java.security.SecurityPermission "putProviderProperty.IAIK";
permission java.security.SecurityPermission "removeProvider.IAIK";
permission java.security.SecurityPermission "insertProvider.IAIK";
permission java.lang.RuntimePermission "setDefaultUncaughtExceptionHandler";
permission javax.management.MBeanServerPermission "newMBeanServer";
permission javax.management.MBeanPermission "*", "registerMBean";
permission java.lang.RuntimePermission "createClassLoader";
permission java.lang.RuntimePermission "accessDeclaredMembers";
permission java.lang.reflect.ReflectPermission "suppressAccessChecks";
permission javax.security.auth.AuthPermission "getSubject";
permission javax.management.MBeanTrustPermission "register";
permission java.lang.management.ManagementPermission "monitor";
permission javax.management.MBeanServerPermission "createMBeanServer";
permission java.util.PropertyPermission "javax.xml.soap.MetaFactory", "write";
permission java.util.PropertyPermission "javax.xml.soap.MessageFactory", "write";
permission java.util.PropertyPermission "javax.xml.soap.SOAPConnectionFactory", "write";
permission java.util.PropertyPermission "javax.xml.soap.SOAPFactory", "write";
permission java.net.NetPermission "getProxySelector";
permission java.security.SecurityPermission "getProperty.authconfigprovider.factory";
permission java.security.SecurityPermission "setProperty.authconfigprovider.factory";
permission javax.security.auth.AuthPermission "doAsPrivileged";
permission javax.security.auth.AuthPermission "modifyPublicCredentials";
permission java.security.SecurityPermission "insertProvider.XMLDSig";
permission java.security.SecurityPermission "putProviderProperty.WSS TRANSFORM";
permission java.security.SecurityPermission "insertProvider.WSS_TRANSFORM";
};
```
### **Glassfish Application Server V2 UR1 and UR2**

Glassfish download locations are:

- Glassfish V2 UR1: <https://glassfish.dev.java.net/downloads/v2ur1-b09d.html>
- Glassfish V2 UR2: https://qlassfish.dev.java.net/downloads/v2ur2-b04.html

### **Pre-DeploymentTasks**

In the Glassfish domain where you plan to deploy Federated Access Manager 8.0/OpenSSO server, change the following JVM options either using the Glassfish administration console or by editing the domain.xml file:

- Change -client to -server.
- Change -Xmx512m to -Xmx1024m.

If the Java Security Manager is enabled, add the following permissions to the server.policy file. After you edit the file, restart the web container.

```
grant {
permission java.net.SocketPermission "*", "listen, connect, accept, resolve";
permission java.util.PropertyPermission "*", "read, write";
permission java.lang.RuntimePermission "modifyThreadGroup";
permission java.lang.RuntimePermission "setFactory";
permission java.lang.RuntimePermission "accessClassInPackage.*";
permission java.util.logging.LoggingPermission "control";
permission java.lang.RuntimePermission "shutdownHooks";
permission javax.security.auth.AuthPermission "getLoginConfiguration";
permission javax.security.auth.AuthPermission "setLoginConfiguration";
permission javax.security.auth.AuthPermission "modifyPrincipals";
permission javax.security.auth.AuthPermission "createLoginContext.*";
permission java.io.FilePermission "<<ALL FILES>>", "read,write,execute,delete";
permission java.util.PropertyPermission "java.util.logging.config.class", "write";
permission java.security.SecurityPermission "removeProvider.SUN";
permission java.security.SecurityPermission "insertProvider.SUN";
permission javax.security.auth.AuthPermission "doAs";
permission java.util.PropertyPermission "java.security.krb5.realm", "write";
permission java.util.PropertyPermission "java.security.krb5.kdc", "write";
permission java.util.PropertyPermission "java.security.auth.login.config", "write";
permission java.util.PropertyPermission "user.language", "write";
permission javax.security.auth.kerberos.ServicePermission "*", "accept";
permission javax.net.ssl.SSLPermission "setHostnameVerifier";
permission java.security.SecurityPermission "putProviderProperty.IAIK";
permission java.security.SecurityPermission "removeProvider.IAIK";
permission java.security.SecurityPermission "insertProvider.IAIK";
permission java.lang.RuntimePermission "setDefaultUncaughtExceptionHandler";
permission javax.management.MBeanServerPermission "newMBeanServer";
permission javax.management.MBeanPermission "*", "registerMBean";
permission java.lang.RuntimePermission "createClassLoader";
permission java.lang.RuntimePermission "accessDeclaredMembers";
permission java.lang.reflect.ReflectPermission "suppressAccessChecks";
permission javax.security.auth.AuthPermission "getSubject";
permission javax.management.MBeanTrustPermission "register";
permission java.lang.management.ManagementPermission "monitor";
permission javax.management.MBeanServerPermission "createMBeanServer";
```

```
permission java.util.PropertyPermission "javax.xml.soap.MetaFactory", "write";
permission java.util.PropertyPermission "javax.xml.soap.MessageFactory", "write";
permission java.util.PropertyPermission "javax.xml.soap.SOAPConnectionFactory", "write";
permission java.util.PropertyPermission "javax.xml.soap.SOAPFactory", "write";
permission java.net.NetPermission "getProxySelector";
permission java.security.SecurityPermission "getProperty.authconfigprovider.factory";
permission java.security.SecurityPermission "setProperty.authconfigprovider.factory";
permission javax.security.auth.AuthPermission "doAsPrivileged";
permission javax.security.auth.AuthPermission "modifyPublicCredentials";
permission java.security.SecurityPermission "insertProvider.XMLDSig";
permission java.security.SecurityPermission "putProviderProperty.WSS_TRANSFORM";
permission java.security.SecurityPermission "insertProvider.WSS_TRANSFORM";
};
```
### **Sun Java SystemWeb Server 7.0 Update 3**

**Note –** Federated Access Manager 8.0/OpenSSOserver supports Web Server 7.0 Update 3 only. Web Server 7.0 Update 1 and Web Server 7.0 Update 2 are **not**supported.

### **Pre-DeploymentTasks**

Using the Web Server 7.0 administration console or CLI, set the JVM heap size option from the default -Xms128M -Xmx256M to -Xms256M -Xmx512M.

### **Apache Tomcat 5.5.x and 6.x**

**Note –** Do **not** use Tomcat 5.5.26 or Tomcat 6.0.16 for the Federated Access Manager 8.0/OpenSSO EA release.

#### **Pre-DeploymentTasks**

For both Tomcat 5.5.x and Tomcat 6.x, set the -Xmx JVM option to -Xmx1024m.

### **BEAWebLogic Server 9.2 MP2**

WebLogic Server 9.2 MP2 is supported on the operating systems shown on the following site:

```
http://e-docs.bea.com/
platform/suppconfigs/configs92/92_over/overview.html#1122259
```
### **Pre-DeploymentTasks**

In the *bea\_home*/*instance*/domains/wl\_server/bin/setDomainEnv.sh script, add the click.mode=debug system property using JVM\_OPTIONS.

On Windows systems set the JVM\_OPTIONS in setDomainEnv.bat. For example:

```
set JVM_OPTIONS=-Dclick.mode=debug
```
If the Java Security Manager is enabled, add the following permissions to the weblogic.policy file:

```
grant {
permission java.net.SocketPermission "*", "listen,connect,accept,resolve";
permission java.util.PropertyPermission "*", "read, write";
permission java.lang.RuntimePermission "modifyThreadGroup";
permission java.lang.RuntimePermission "setFactory";
permission java.lang.RuntimePermission "accessClassInPackage.*";
permission java.util.logging.LoggingPermission "control";
permission java.lang.RuntimePermission "shutdownHooks";
permission javax.security.auth.AuthPermission "getLoginConfiguration";
permission javax.security.auth.AuthPermission "setLoginConfiguration";
permission javax.security.auth.AuthPermission "modifyPrincipals";
permission javax.security.auth.AuthPermission "createLoginContext.*";
permission java.io.FilePermission "<<ALL FILES>>", "read,write,execute,delete";
permission java.util.PropertyPermission "java.util.logging.config.class", "write";
permission java.security.SecurityPermission "removeProvider.SUN";
permission java.security.SecurityPermission "insertProvider.SUN";
permission javax.security.auth.AuthPermission "doAs";
permission java.util.PropertyPermission "java.security.krb5.realm", "write";
permission java.util.PropertyPermission "java.security.krb5.kdc", "write";
permission java.util.PropertyPermission "java.security.auth.login.config", "write";
permission java.util.PropertyPermission "user.language", "write";
permission javax.security.auth.kerberos.ServicePermission "*", "accept";
permission javax.net.ssl.SSLPermission "setHostnameVerifier";
permission java.security.SecurityPermission "putProviderProperty.IAIK";
permission java.security.SecurityPermission "removeProvider.IAIK";
permission java.security.SecurityPermission "insertProvider.IAIK";
permission java.lang.RuntimePermission "setDefaultUncaughtExceptionHandler";
permission javax.management.MBeanServerPermission "newMBeanServer";
permission javax.management.MBeanPermission "*", "registerMBean";
permission java.lang.RuntimePermission "createClassLoader";
permission java.lang.RuntimePermission "accessDeclaredMembers";
permission java.lang.reflect.ReflectPermission "suppressAccessChecks";
permission javax.security.auth.AuthPermission "getSubject";
permission javax.management.MBeanTrustPermission "register";
permission java.lang.management.ManagementPermission "monitor";
permission javax.management.MBeanServerPermission "createMBeanServer";
permission java.util.PropertyPermission "javax.xml.soap.MetaFactory", "write";
permission java.util.PropertyPermission "javax.xml.soap.MessageFactory", "write";
permission java.util.PropertyPermission "javax.xml.soap.SOAPConnectionFactory", "write";
permission java.util.PropertyPermission "javax.xml.soap.SOAPFactory", "write";
permission java.net.NetPermission "getProxySelector";
permission java.security.SecurityPermission "getProperty.authconfigprovider.factory";
permission java.security.SecurityPermission "setProperty.authconfigprovider.factory";
```

```
permission javax.security.auth.AuthPermission "doAsPrivileged";
permission javax.security.auth.AuthPermission "modifyPublicCredentials";
permission java.security.SecurityPermission "insertProvider.XMLDSig";
permission java.security.SecurityPermission "putProviderProperty.WSS TRANSFORM";
permission java.security.SecurityPermission "insertProvider.WSS_TRANSFORM";
};
```
### **BEAWebLogic Server 10**

WebLogic Server 10 is supported on the operating systems shown on the following site:

```
http://e-docs.bea.com/
platform/suppconfigs/configs100/100_over/overview.html#1122259
```
### **Pre-DeploymentTasks**

In the *bea\_home*/*instance*/domains/wl\_server/bin/setDomainEnv.sh script, add the click.mode=debug system property using JVM\_OPTIONS. For example , on Windows systems:

```
set JVM_OPTIONS=-Dclick.mode=debug
```
If the Java Security Manager is enabled, add the following permissions to the weblogic.policy file:

```
grant {
permission java.net.SocketPermission "*", "listen,connect,accept,resolve";
permission java.util.PropertyPermission "*", "read, write";
permission java.lang.RuntimePermission "modifyThreadGroup";
permission java.lang.RuntimePermission "setFactory";
permission java.lang.RuntimePermission "accessClassInPackage.*";
permission java.util.logging.LoggingPermission "control";
permission java.lang.RuntimePermission "shutdownHooks";
permission javax.security.auth.AuthPermission "getLoginConfiguration";
permission javax.security.auth.AuthPermission "setLoginConfiguration";
permission javax.security.auth.AuthPermission "modifyPrincipals";
permission javax.security.auth.AuthPermission "createLoginContext.*";
permission java.io.FilePermission "<<ALL FILES>>", "read,write,execute,delete";
permission java.util.PropertyPermission "java.util.logging.config.class", "write";
permission java.security.SecurityPermission "removeProvider.SUN";
permission java.security.SecurityPermission "insertProvider.SUN";
permission javax.security.auth.AuthPermission "doAs";
permission java.util.PropertyPermission "java.security.krb5.realm", "write";
permission java.util.PropertyPermission "java.security.krb5.kdc", "write";
permission java.util.PropertyPermission "java.security.auth.login.config", "write";
permission java.util.PropertyPermission "user.language", "write";
permission javax.security.auth.kerberos.ServicePermission "*", "accept";
permission javax.net.ssl.SSLPermission "setHostnameVerifier";
permission java.security.SecurityPermission "putProviderProperty.IAIK";
```

```
permission java.security.SecurityPermission "removeProvider.IAIK";
permission java.security.SecurityPermission "insertProvider.IAIK";
permission java.lang.RuntimePermission "setDefaultUncaughtExceptionHandler";
permission javax.management.MBeanServerPermission "newMBeanServer";
permission javax.management.MBeanPermission "*", "registerMBean";
permission java.lang.RuntimePermission "createClassLoader";
permission java.lang.RuntimePermission "accessDeclaredMembers";
permission java.lang.reflect.ReflectPermission "suppressAccessChecks";
permission javax.security.auth.AuthPermission "getSubject";
permission javax.management.MBeanTrustPermission "register";
permission java.lang.management.ManagementPermission "monitor";
permission javax.management.MBeanServerPermission "createMBeanServer";
permission java.util.PropertyPermission "javax.xml.soap.MetaFactory", "write";
permission java.util.PropertyPermission "javax.xml.soap.MessageFactory", "write";
permission java.util.PropertyPermission "javax.xml.soap.SOAPConnectionFactory", "write";
permission java.util.PropertyPermission "javax.xml.soap.SOAPFactory", "write";
permission java.net.NetPermission "getProxySelector";
permission java.security.SecurityPermission "getProperty.authconfigprovider.factory";
permission java.security.SecurityPermission "setProperty.authconfigprovider.factory";
permission javax.security.auth.AuthPermission "doAsPrivileged";
permission javax.security.auth.AuthPermission "modifyPublicCredentials";
permission java.security.SecurityPermission "insertProvider.XMLDSig";
permission java.security.SecurityPermission "putProviderProperty.WSS_TRANSFORM";
permission java.security.SecurityPermission "insertProvider.WSS_TRANSFORM";
};
```
### **Oracle Application Server 10g**

No pre-installation tasks are required.

### **IBMWebSphere Application Server 6.1**

#### **Pre-DeploymentTasks**

#### **Adding genericJvmArguments**

Add the genericJvmArguments using the WebSphere Admin Console or by editing the server.xml file:

1. Open the following file:

*install\_root*/IBM/WebSphere/AppServer/profiles/AppSrv01/ config/cells/*cell*/nodes/*node*/servers/*server*/server.xml

- 2. Find the jvmEntries element.
- 3. Add the following genericJvmArguments and save the file:

genericJvmArguments="-DamCryptoDescriptor.provider=IBMJCE -DamKeyGenDescriptor.provider=IBMJCE"

4. Restart WebSphere 6.1 Application Server.

#### **Adding Permissions to the server.policy File**

#### In the

*install\_root*/IBM/WebSphere/AppServer/profiles/AppSrv01/properties/server.policy file, add the following permissions. After you edit the file, restart the web container.

```
grant {
permission java.net.SocketPermission "*", "listen, connect, accept, resolve";
permission java.util.PropertyPermission "*", "read, write";
permission java.lang.RuntimePermission "modifyThreadGroup";
permission java.lang.RuntimePermission "setFactory";
permission java.lang.RuntimePermission "accessClassInPackage.*";
permission java.util.logging.LoggingPermission "control";
permission java.lang.RuntimePermission "shutdownHooks";
permission javax.security.auth.AuthPermission "getLoginConfiguration";
permission javax.security.auth.AuthPermission "setLoginConfiguration";
permission javax.security.auth.AuthPermission "modifyPrincipals";
permission javax.security.auth.AuthPermission "createLoginContext.*";
permission java.io.FilePermission "<<ALL FILES>>", "read,write,execute,delete";
permission java.util.PropertyPermission "java.util.logging.config.class", "write";
permission java.security.SecurityPermission "removeProvider.SUN";
permission java.security.SecurityPermission "insertProvider.SUN";
permission javax.security.auth.AuthPermission "doAs";
permission java.util.PropertyPermission "java.security.krb5.realm", "write";
permission java.util.PropertyPermission "java.security.krb5.kdc", "write";
permission java.util.PropertyPermission "java.security.auth.login.config", "write";
permission java.util.PropertyPermission "user.language", "write";
permission javax.security.auth.kerberos.ServicePermission "*", "accept";
permission javax.net.ssl.SSLPermission "setHostnameVerifier";
permission java.security.SecurityPermission "putProviderProperty.IAIK";
permission java.security.SecurityPermission "removeProvider.IAIK";
permission java.security.SecurityPermission "insertProvider.IAIK";
permission java.lang.RuntimePermission "setDefaultUncaughtExceptionHandler";
permission javax.management.MBeanServerPermission "newMBeanServer";
permission javax.management.MBeanPermission "*", "registerMBean";
permission java.lang.RuntimePermission "createClassLoader";
permission java.lang.RuntimePermission "accessDeclaredMembers";
permission java.lang.reflect.ReflectPermission "suppressAccessChecks";
permission javax.security.auth.AuthPermission "getSubject";
permission javax.management.MBeanTrustPermission "register";
permission java.lang.management.ManagementPermission "monitor";
permission javax.management.MBeanServerPermission "createMBeanServer";
permission java.util.PropertyPermission "javax.xml.soap.MetaFactory", "write";
permission java.util.PropertyPermission "javax.xml.soap.MessageFactory", "write";
permission java.util.PropertyPermission "javax.xml.soap.SOAPConnectionFactory", "write";
permission java.util.PropertyPermission "javax.xml.soap.SOAPFactory", "write";
```
permission java.net.NetPermission "getProxySelector"; permission java.security.SecurityPermission "getProperty.authconfigprovider.factory"; permission java.security.SecurityPermission "setProperty.authconfigprovider.factory"; permission javax.security.auth.AuthPermission "doAsPrivileged"; permission javax.security.auth.AuthPermission "modifyPublicCredentials"; permission java.security.SecurityPermission "insertProvider.XMLDSig"; permission java.security.SecurityPermission "putProviderProperty.WSS\_TRANSFORM"; permission java.security.SecurityPermission "insertProvider.WSS TRANSFORM"; };

### **Running the JSP CompilerWithWebSphere Application Server 6.1**

WebSphere Application Server 6.1 has an Eclipse-based JSP compiler that uses JDT (Java Development Tooling) and the AST (Abstract Syntax Tree) parser. For information about parsing and generating the Java code, see:

#### <http://www-128.ibm.com/developerworks/opensource/library/os-ast/>

This compiler depends on some of the user env settings, and if they are not propagated during the compiler initialization, the compiler can fail to initialize properly. There are two workarounds to this issue:

■ Install WebSphere Application Server 6.1 as a non-root user, and the installation process should work as expected.

or

■ Modify your web archive descriptor for the JDK compiler. Edit your ibm-web-ext. xmi file under the web module deployment directory and add a line similar to:

```
<jspAttributes xmi:id="JSPAttribute_nnnnn" name="useJDKCompiler"
value="true"/>
```
where *nnnnn* is any unique number.

#### **Using the** famadm **and** ampassword **Utilities**

Before you run the setup script to install the tools and scripts, modify the setup script. Before -cp ... in the last line, insert:

-D"amCryptoDescriptor.provider=IBMJCE" -D"amKeyGenDescriptor.provider=IBMJCE"

After you run the setup script to install the tools and before you run famadm, add the following items to the famadm script:

- Add xalan.jar to the classpath after openfedlib.jar. For example: \${TOOLS\_HOME}/lib/xalan.jar
- Add the following items before com.sun.identity.cli.CommandManager and com.sun.identity.tools.bundles.Main:

<span id="page-19-0"></span>-D"amKeyGenDescriptor.provider=IBMJCE" -D"amCryptoDescriptor.provider=IBMJCE"

After you run the setup script and before you run ampassword, add the following items to the ampassword script before com.iplanet.services.ldap.ServerConfigMgr and com.sun.identity.tools.bundles.Main:

-D"amCryptoDescriptor.provider=IBMJCE" -D"amKeyGenDescriptor.provider=IBMJCE"

### **Apache Geronimo Application Server 2.1.1**

**Note –** Federated Access Manager 8.0/OpenSSO server supports Geronimo Application Server 2.1.1 with Tomcat on Solaris systems only.

### **Pre-DeploymentTask**

Modify the /geronimo-tomcat6-jee5-2.0.2/bin/geronimo.sh file by adding -X:MaxPermSize=512M, as shown in the following start block:

```
elif \lceil "$1" = "start" \rceil ; then
shift
touch "$GERONIMO_OUT"
$START_OS_CMD_"$_RUNJAVA" $JAVA_OPTS $GERONIMO_OPTS \
$JAVA AGENT OPTS \
-Dorg.apache.geronimo.base.dir="$GERONIMO_BASE" \
-Djava.endorsed.dirs="$ENDORSED_DIRS" \
-Djava.io.tmpdir="$GERONIMO_TMPDIR" \
-XX:MaxPermSize=512M \
-jar "$GERONIMO HOME"/bin/server.jar $LONG OPT "$@" \
>> $GERONIMO_OUT 2>&1 &
echo "" echo "Geronimo started in background. PID: $!"
if [ ! -z "$GERONIMO_PID" ]; then echo $! > $GERONIMO_PID
fi
```
To deploy the Federated Access Manager 8.0/OpenSSO WAR file on Geronimo, you must provide a deployment plan file either inside or outside of the WAR file. If placed inside the WAR file, name the plan geronimo-web.xml and place the file in WEB-INF directory. If placed outside of the WAR file, the plan file can be named otherwise. Here is a sample plan file:

```
<?xml version="1.0" encoding="UTF-8"?>
<web-app xmlns="http://geronimo.apache.org/xml/ns/j2ee/web-1.2">
<environment>
<moduleId>
<groupId>sun</groupId>
<artifactId>FAM</artifactId>
<version>8.0</version>
```

```
<type>war</type>
</moduleId>
</environment>
<context-root>/fam1</context-root>
</web-app>
```
In the above example, the WAR file is deployed at:

```
geronimo-tomcat6-jee5-2.0.2/repository/sun/FAM/8.0/FAM-8.0.war
```
The web application is deployed at *protocol*://*server*:*port*/fam1. You can change the deployment plan depending on your deployment scenario.

**Notes**:

- Geronimo console URL: *protocol*://*server*:8080/console/portal/welcome
- Default user name and password: system/manager
- To start the Geronimo server:/geronimo-tomcat6-jee5-2.0.2/bin/geronimo.sh start
- To stop the Geronimo server: /geronimo-tomcat6-jee5-2.0.2/bin/geronimo.sh stop

### **JBoss Application Server 4.x**

Federated Access Manager 8.0/OpenSSO server supports only the Exploded Deployment on JBoss Application Server 4.x. For more information see:

#### <http://wiki.jboss.org/wiki/Wiki.jsp?page=ExplodedDeployment>

To deploy Federated Access Manager 8.0/OpenSSO server on JBoss Application Server 4.x:

1. Create a subdirectory under*JBOSS\_HOME*/server/*instance*/deploy/*name\_of\_war\_file*. For example:

# mkdir /opt/jboss-4.2.2.GA/server/fam/deploy/fam.war

- 2. Explode the opensso.war or fam.war file in this new directory. For example: Your don't need to restart the container, because JBoss will automatically hot-deploy it.
	- # cd /opt/jboss-4.2.2.GA/server/fam/deploy/opensso.war
	- # jar xvf /tmp/opensso.war
- 3. Point your browser to http://*host*.*domain*:*port*/opensso or http://*host*:*port*/famand start configuring Federated Access Manager 8.0/OpenSSOserver.
- 4. The Federated Access Manager 8.0/OpenSSO Configurator will write a bootstrap file in your home directory. For example:

/AccessManager/AMConfig\_opt\_jboss-4.2.2.GA\_server\_fam\_.\_deploy\_opensso.war\_

### <span id="page-21-0"></span>**JDK Requirements**

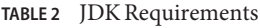

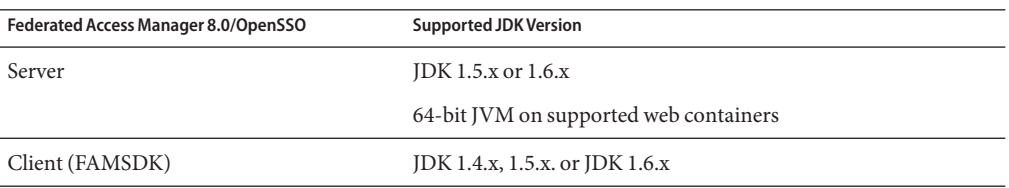

### **Data Store Requirements**

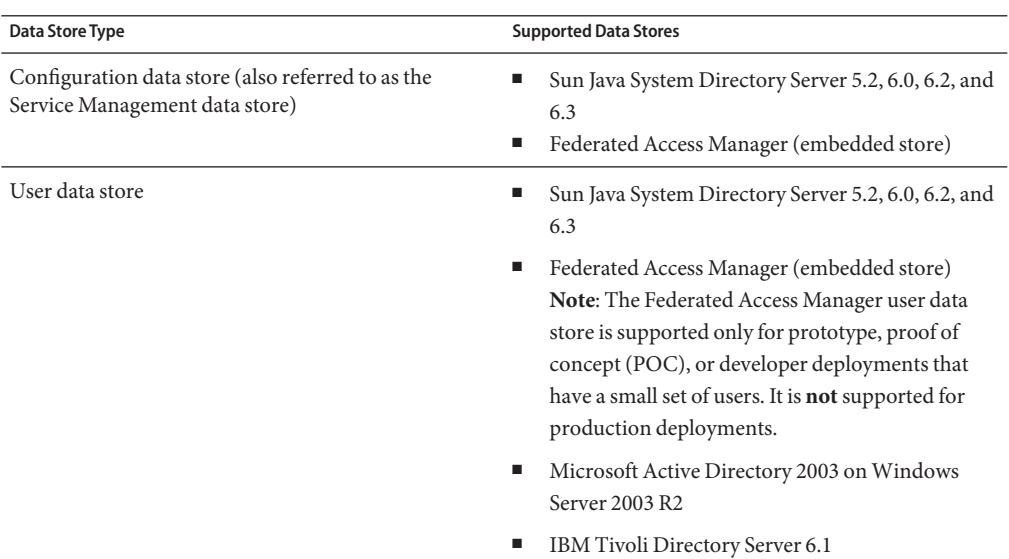

**TABLE 3** Data Store Requirements

### **Hardware Requirements**

**TABLE 4** Federated Access Manager Hardware Requirements

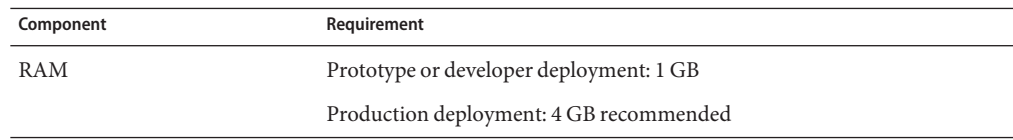

<span id="page-22-0"></span>

| TABLE 4 Federated Access Manager Hardware Requirements<br>(Continued) |                                                                                                    |
|-----------------------------------------------------------------------|----------------------------------------------------------------------------------------------------|
| Component                                                             | Requirement                                                                                                    |
| Disk space                                                            | For server with console, server only, or console only deployment:<br>512 MB for Federated Access Manager binary files and configuration<br>a.<br>data<br>2 GB for log files, including container log files<br>$\mathbb{R}^n$<br>For client SDK deployment: 1 GB |

## **Federated Access Manager Supported Browsers**

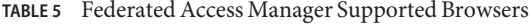

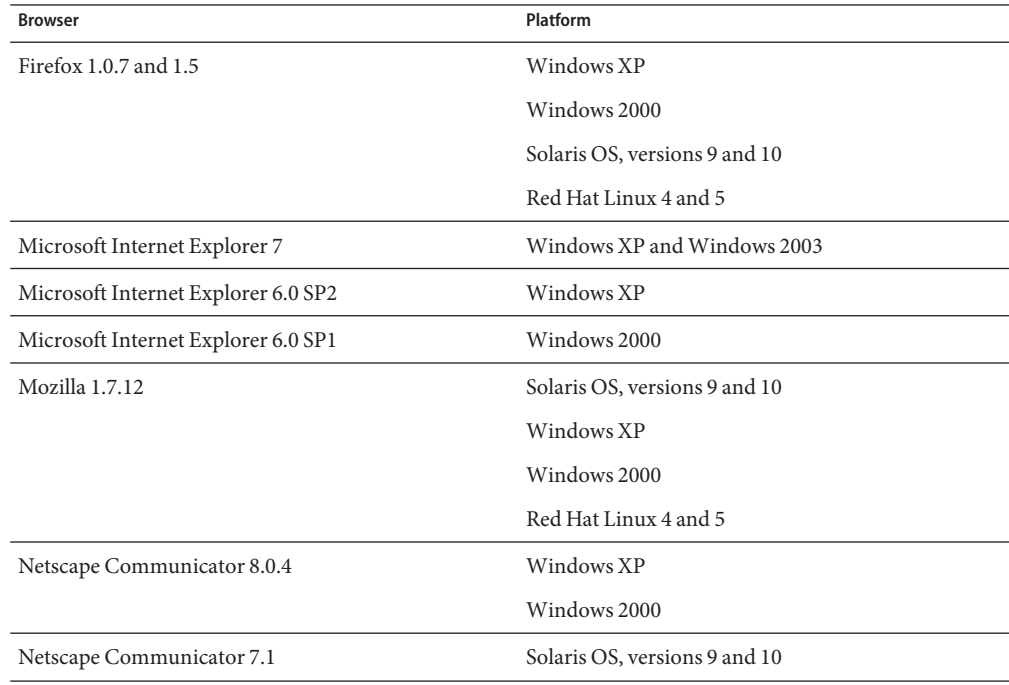

## <span id="page-23-0"></span>**Federated Access Manager 8.0/OpenSSO Issues**

- "1890: Displaying all users from a filtered role with default filter is blank" on page 24
- "1977: SAMLv2 sample configure.jsp files fail on WebSphere Application Server 6.1" on page 24
- "2809: Windows setup.bat [script failed to configure the](#page-24-0) famadm utility when using IBM [JDK" on page 25](#page-24-0)
- ["2182: Multiple server deployment with embedded configuration data store fails on](#page-25-0) [Application Server 9.1" on page 26](#page-25-0)
- ["2827: Configuring a site does not add the second server to the site" on page 26](#page-25-0)
- ["2967: Adding new WebSphere Application Server instance to an existing site fails" on](#page-25-0) [page 26](#page-25-0)
- ["2973: SafeWord authentication returns an error for WebSphere Application Server" on](#page-25-0) [page 26](#page-25-0)
- ["2883: Web Server 7.0 policy agent causes](#page-26-0) 0ut0fMemoryError exception in SSL mode" on [page 27](#page-26-0)
- "2994: Linux C SDK has SPARC libraries" on page 27
- "3054: Session created by famadm [CLI is not destroyed in a site deployment" on page 27](#page-26-0)
- ["3065: Same context ID is used for all users in ID-FF log records" on page 27](#page-26-0)
- ["3071: Top-level administrator login denied if session database is down" on page 28](#page-27-0)
- ["3077, 3079, 2968: Certificate authentication fails if OCSP or LDAP checking is enabled" on](#page-27-0) [page 28](#page-27-0)

For more information about Federated Access Manager 8.0/OpenSSO issues, see:

<https://opensso.dev.java.net/servlets/ProjectIssues>

## **1890: Displaying all users from a filtered role with default filter is blank**

In the Federated Access Manager Console, displaying all users from a filtered role with the default filter where number of users is greater the size limit is blank.

## **1977: SAMLv2 sample** configure.jsp **files fail on WebSphere Application Server 6.1**

On a WebSphere Application Server 6.1 instance, the /sample/saml2/sp/configure.jsp and /sample/saml2/idp/configure.jsp files fail to compile. The configure.jsp files require JDK 1.5, but the JDK source level for JSP files is set to JDK 1.3 on WebSphere Application Server 6.1.

**Workaround**: Edit the JSP engine configuration parameters to set the JDK source level to 1.5:

1. Open the WEB-INF/ibm-web-ext.xmi file.

<span id="page-24-0"></span>JSP engine configuration parameters are stored either in a web module's configuration directory or in a web module's binaries directory in the WEB-INF/ibm-web-ext.xmi file:

Configuration directory. For example:

{WAS\_ROOT}/profiles/*profilename*/config/cells/*cellname*/*applications*/ *enterpriseappname*/deployments/*deployedname*/*webmodulename*/

Binaries directory, if an application was deployed into WebSphere Application Server with the flag "Use Binary Configuration" flag set to true. For example:

{WAS\_ROOT}/profiles/*profilename*/*installedApps*/*nodename*/ *enterpriseappname*/*webmodulename*/

- 2. Delete the compileWithAssert parameter by either deleting the statement from the file or enclosing the statement with comment tags  $(\leq)$  – and –>).
- 3. Add the jdkSourceLevel parameter with the value of 15. For example:

<jspAttributes xmi:id="JSPAttribute\_1" name="jdkSourceLevel" value="15"/>

**Note:** The integer ( $1$ ) in JSPAttribute 1 must be unique within the file.

- 4. Save the ibm-web-ext.xmi file.
- 5. Restart the application.

For more information about the jdkSourceLevel parameter as well as other JSP engine configuration parameters, see:

[http://publib.boulder.ibm.com/](http://publib.boulder.ibm.com/infocenter/wasinfo/v6r1/topic/com.ibm.websphere.nd.doc/info/ae/ae/rweb_jspengine.html) [infocenter/wasinfo/v6r1/topic/com.ibm.websphere.nd.doc/info/ae/ae/rweb\\_jspengine.html](http://publib.boulder.ibm.com/infocenter/wasinfo/v6r1/topic/com.ibm.websphere.nd.doc/info/ae/ae/rweb_jspengine.html)

### **2809:Windows** setup.bat **script failed to configure the** famadm **utility when using IBM JDK**

When you run the setup.bat script to install the famadm utility and other Federated Access Manager 8.0/OpenSSO tools on Windows systems, the following message is returned:

Unable to locate JRE meeting specification 1.4+

This problem occurs then the JAVA\_HOME environment variable is set to the IBM JDK.

**Workaround**: Download Sun JDK 1.5 or later and set JAVA\_HOME to that download directory.

## <span id="page-25-0"></span>**2182: Multiple server deployment with embedded configuration data store fails on Application Server 9.1**

If you deploy two instances of Federated Access Manager on different host servers using the embedded configuration data store, the configuration of the second Federated Access Manager instance fails for the configuration data store.

**Workaround**. Add the -Dcom.sun.enterprise.server.ss.ASQuickStartup=false JVM option using either the Application Server Admin Console or by editing the domain.xml file. For example, in the domain. xml file, add the following entry:

<jvm-options>-Dcom.sun.enterprise.server.ss.ASQuickStartup=false</jvm-options>

This problem can also occur on Glassfish. For more information, see [http://glassfish.dev.java.net/issues/show\\_bug.cgi?id=5321](http://glassfish.dev.java.net/issues/show_bug.cgi?id=5321).

After you add the JVM option, restart the Application Server or Glassfish domain.

## **2827: Configuring a site does not add the second server to the site**

Session failover configuration does not add the second Federated Access Manager instance to the assigned servers list.

**Workaround**. Use the Federated Access Manager Console or famadm utility to manually add the second server instance to the servers list.

## **2967: Adding newWebSphere Application Server instance to an existing site fails**

When configuring a site with multiple Federated Access Manager instances behind a load balancer, adding a WebSphere Application Server 6.1 instance to the site fails during configuration.

## **2973: SafeWord authentication returns an error for WebSphere Application Server**

With Federated Access Manager deployed on WebSphere Application Server 6.1 on Windows Server 2003 R2 x64 Edition, an attempt to perform authentication with a SafeWord authentication module instance returns a 500 error in the client browser.

## <span id="page-26-0"></span>**2883:Web Server 7.0 policy agent causes** OutOfMemoryError **exception in SSL mode**

If the version 3.0 policy agent for Web Server 7.0 is configured with Federated Access Manager 8.0 in SSL mode, the Web Server container that is hosting the policy agent throws an OutOfMemoryError exception. This problem occurs because the minimum JVM heap size (ms) is set to a large value in the server.xml file, which is causing the C-Heap space to run out of memory.

**Workaround**: Set the minimum heap size to a lower value such as 512 MB, so that the rest of the heap space can be used by the C-Heap. For example, in the Web Server 7.0 server.xml file, set the minimum heap size as follows:

<jvm-options>-Xms512M -Xmx1024M </jvm-options>

Or, if you prefer set the minimum JVM heap size in the Web Server 7.0 Administration Console.

After you set the minimum JVM heap size, restart the Web Server 7.0 instance.

## **2994: Linux C SDK has SPARC libraries**

The C SDK samples cannot be built on Linux systems following the instructions in the README file because the Linux C SDK archive agent-csdk-linux.tar.gz includes a SPARC-based library (libamsdk.so.3).

## **3054: Session created by** famadm **CLI is not destroyed in a site deployment**

In a multiple server Federated Access Manager deployment configured for session failover, a remote session created by famadm is not destroyed after a subcommand such as create-realm or create-identity executes.

**Workaround**. Make sure that sticky sessions are configured for the Federated Access Manager site.

## **3065: Same context ID is used for all users in ID-FF log records**

All ID-FF log records have same the context (or login) ID, even if they are for different users.

**Workaround**. None

## <span id="page-27-0"></span>**3071: Top-level administrator login denied if session database is down**

If two Federated Access Manager instances are configured for session failover, amadmin is denied access when the session database is down. For example, if you issue the amsfo stop command for each Federated Access Manager server in a session failover deployment, amadmin cannot log in to the console and a message is returned stating the maximum sessions limit was reached or the session quota has been exhausted.

This problem occurs because the Federated Access Manager Deny user login when session repository is down option is YES and the Enable Quota Constraints option is ON.

#### **Workaround**.

Use the directory server console or a utility such as ldapmodify to change the value of the iplanet-am-session-deny-login-if-db-is-down attribute to NO.

## **3077, 3079, 2968: Certificate authentication fails if OCSP or LDAP checking is enabled**

Certificate authentication fails as follows:

- LDAP checking is enabled with an LDAPS directory server. or
- OCSP checking is enabled.

## **Upgrading to Federated Access Manager 8.0/OpenSSO**

Upgrading to Federated Access Manager 8.0 is supported from Access Manager 6.3, 7.0, and 7.1. This section describes the basic steps to upgrade an Access Manager instance.

To upgrade to Federated Access Manager 8.0:

- 1. Login to the existing Access Manager 6.3, 7.0, or 7.1 instance to make sure that a valid instance exists.
- 2. Perform these pre-upgrade steps as needed:
	- Update Directory Server to a supported version.
	- Update the Web container to a supported version.
	- If you are on a Solaris system, make sure the version is Solaris 10 or higher.
	- Backup the Access Manager or Federation Manager DIT schema.
- Collect the configuration data required for Step 10 (such as the encryption key and amAdmin user password).
- 3. Get the Federated Access Manager 8.0 ZIP file (FAM.zip).
- 4. Extract FAM.zip in a directory. For example: *zip\_root*.
- 5. Create a staging directory and copy the fam.war file from the *zip\_root*/fam/deployable-war to the new directory.
- 6. Run the pre-upgrade script (fampre80upgrade) to setup up the system for the upgrade.
- 7. Undeploy any Access Manager Web applications.
- 8. Create a new Federated Access Manager 8.0 WAR file in the staging directory:
	- Apply any customizations (such as auth, console UI, or samples).
	- Add any plug-in customizations.

**Note**: The name of the new WAR file should match the URI of the Access Manager instance you are upgrading. For example, if the URI was amserver, the WAR should be named amserver.war.

- 9. Deploy the new WAR file. Use the same host and port number as the Access Manager instance you are upgrading.
- 10. Configure the WAR file using the Configurator. Select Custom Configuration and provide the same values as those used for Access Manager instance you are upgrading:
	- amAdmin password
	- amldapuser password (Agent Password in the Configurator)
	- Directory Server information (such as host and port)
	- Encryption key (from the AMConfig.properties file)
- 11. Update/migrate the Access Manager schema to Federated Access Manager 8.0 by running the famupgrade script in the *zip\_root*/fam/upgrade/scripts directory.
- 12. Restart the Federated Access Manager web container.

#### **Next Steps**

Access Federated Access Manager 8.0 using *protocol*://*host*.*domain*:*port*/*deployuri*. For example:

http://famhost.example.com:8080/fam

## <span id="page-29-0"></span>**Deprecation Notifications and Announcements**

- The Service Management Service (SMS) APIs (com.sun.identity.sm package) and SMS model will not be included in a future Federated Access Manager release.
- The Unix authentication module and the Unix authentication helper (amunixd) will not be included in a future Federated Access Manager release.
- The *Sun Java System Access Manager 7.1 Release Notes* stated that the Access Manager com.iplanet.am.sdk package, commonly known as the Access Manager SDK (AMSDK), and all related APIs and XML templates will not be included in a future Federated Access Manager 8.0/OpenSSO release. Migration options are not available now and are not expected to be available in the future. Sun Java System Identity Manager provides user provisioning solutions that you can use instead of the AMSDK. For more information about Identity Manager, see

[http://www.sun.com/software/products/identity\\_mgr/index.jsp](http://www.sun.com/software/products/identity_mgr/index.jsp).

## **How to Report Problems and Provide Feedback**

If you have questions or issues with Federated Access Manager 8.0/OpenSSO, send an e-mail to Sun: [opensso.eafeedback@sun.com](mailto: opensso.eafeedback@sun.com)

If you are requesting help for a problem, please include the following information:

- Description of the problem, including when the problem occurs and its impact on your operation
- Machine type, operating system version, web container and version, JDK version, and Federated Access Manager 8.0/OpenSSO version, including any patches or other software that might be affecting the problem
- Steps to reproduce the problem
- Any error logs or core dumps

## **Additional Sun Resources**

You can find additional useful information and resources at the following locations:

- Sun Services: <http://www.sun.com/service/consulting/>
- Sun Software Products: <http://wwws.sun.com/software/>
- Sun Support Resources <http://sunsolve.sun.com/>
- Sun Developer Network (SDN): <http://developers.sun.com/>
- Sun Developer Services: <http://www.sun.com/developers/support/>

### <span id="page-30-0"></span>**Accessibility Features for PeopleWith Disabilities**

To obtain accessibility features that have been released since the publishing of this media, consult Section 508 product assessments available from Sun upon request to determine which versions are best suited for deploying accessible solutions.

For information about Sun's commitment to accessibility, visit <http://sun.com/access>.

### **Related Third-PartyWeb Sites**

Third-party URLs are referenced in this document and provide additional, related information.

**Note –** Sun is not responsible for the availability of third-party Web sites mentioned in this document. Sun does not endorse and is not responsible or liable for any content, advertising, products, or other materials that are available on or through such sites or resources. Sun will not be responsible or liable for any actual or alleged damage or loss caused by or in connection with the use of or reliance on any such content, goods, or services that are available on or through such sites or resources.

### **Revision History**

**TABLE 6** Revision History

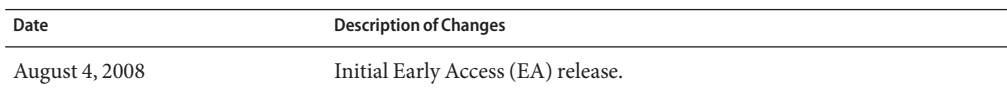